## **How to Access E-STAR**

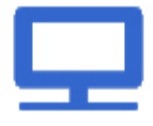

## **Computer:** Select E-STAR from JOE.

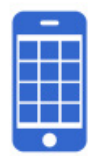

**Mobile Device:** Access E-STAR from your Android, Blackberry or iPhone device (both company-owned and personal devices).

o **iPhone / iPad:** Download the mobile app from the App Store on your iPhone/iPad. In the App Store, search for **"Globoforce Mobile"**. Click on the "Globoforce Mobile" app on your mobile device to login.

 **First time users:** The first time the user will be prompted to provide an activation code. The activation code is **eaton**. Enter your program username (username = your E#) and default password.

 Your default password is your E# and your day of birth. For example, an employee with employee ID E0012345 and born April 25 would have the following default password: E00123450425.

o **Android / Blackberry:** Enter **www.ESTARmobile.com** on your mobile device to access the E-STAR mobile website.

 **First time users:** Enter your program username (username = your E#) and default password.

 Your default password is your E# and your day of birth. For example, an employee with employee ID E0012345 and born April 25 would have the following default password: E00123450425.

Employees without regular access to a computer or a smartphone can also access E-STAR in the following ways:

- 1. JOE kiosk located at your site
- 2. Manual process using E-STAR Recognition Forms

 o Ask your local Human Resources representative where the E-STAR Recognition Forms are located.

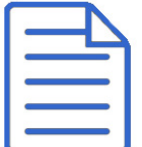

You can send an E-STAR to an individual or an entire team as long as the contribution being recognized demonstrates at least one element of Eaton's Philosophy.

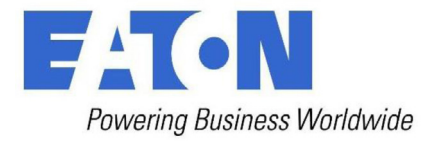

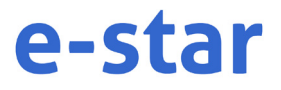